# **Add a Little Magic to Your Joins**

Kirk Paul Lafler, Software Intelligence Corporation, Spring Valley, California

# **Abstract**

To achieve the best possible performance when joining two or more tables in the SQL procedure, a few considerations should be kept in mind. This presentation explores options that can be used to influence the type of join algorithm selected (i.e., step-loop, sort-merge, index, and hash) by the optimizer. Attendees learn how to add a little magic with MAGIC=101, MAGIC=102, MAGIC=103, IDXWHERE=Yes, and BUFFERSIZE= options to influence the SQL optimizer to achieve the best possible performance when joining tables.

# **Introduction**

The SQL procedure is a simple and flexible tool for joining tables of data together. Certainly many of the join techniques can be accomplished using other methods, but the simplicity and flexibility found in the SQL procedure makes it especially interesting. This paper presents several options MAGIC=101, MAGIC=102, MAGIC=103, IDXWHERE=Yes, and BUFFERSIZE= to influence the SQL optimizer in selecting the most efficient join algorithm possible.

# **Why Join Anyway?**

As relational database systems continue to grow in popularity, the need to access normalized data stored in separate tables becomes increasingly important. By relating matching values in key columns in one table with key columns in two or more tables, information can be retrieved as if the data were stored in one huge file. Consequently, the process of joining data from two or more tables can provide new and exciting insights into data relationships.

# **Example Tables**

A relational database is simply a collection of tables. Each table contains one or more columns and one or more rows of data. The examples presented in this paper apply an example database consisting of three tables: CUSTOMERS, MOVIES, and ACTORS. Each table appears below.

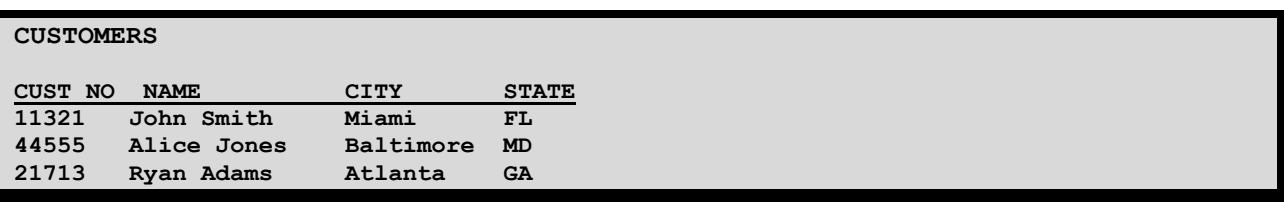

#### **MOVIES**

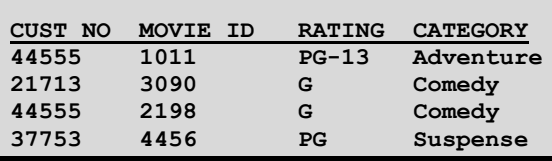

### **ACTORS**

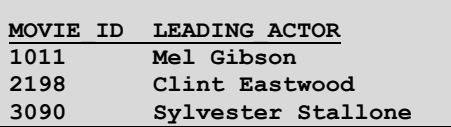

# **PROC SQL Join Algorithms**

Several PROC SQL join algorithms are available to the SQL optimizer. Based on the constructed query and the underlying table structures, the SQL optimizer determines which of the four available join algorithms to use in executing the join.

- $\checkmark$  Nested Loop A nested loop join algorithm may be selected by the SQL optimizer when processing small tables of data where one table is considerably smaller than the other table, the join condition does not contain an equality condition, first row matching is optimized, or using a sort-merge or hash join has been eliminated.
- **Sort-Merge**  A sort-merge join algorithm may be selected by the SQL optimizer when the tables are small to medium size and an index or hash join algorithm have been eliminated from consideration.
- $\checkmark$  Index An index join algorithm may be selected by the SQL optimizer when indexes created on each of the columns participating in the join relationship will improve performance.
- $\checkmark$  Hash A hash join algorithm may be selected by the SQL optimizer when sufficient memory is available to the system, and the BUFFERSIZE option is large enough to store the smaller of the tables into memory.

# **Influencing the SQL Optimizer with Magic**

The SQL procedure supports various options to influence the execution of specific join algorithms. The following SQL procedure options are available:

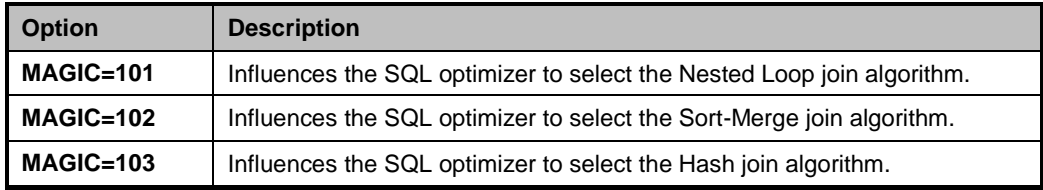

In the next example, the tables CUSTOMERS and MOVIES are specified in an equijoin construct, as illustrated below. Each table has a common column, CUST\_NO which connects rows together when the value of CUST\_NO is equal, and is a way to restrict what rows will be included in the join results.

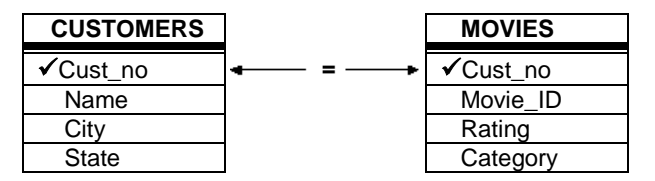

### *Specifying MAGIC=101*

The following SQL procedure code and corresponding SAS Log shows the MAGIC=101 option as the option of choice to influence the optimizer in selecting a nested loop join algorithm for executing the join query.

### **SQL Code**

```
PROC SQL MAGIC=101;
  SELECT *
    FROM CUSTOMERS, MOVIES
      WHERE CUSTOMERS.CUST NO =
                MOVIES.CUST_NO;
QUIT;
```
#### **Log Results**

```
PROC SQL MAGIC=101;
  SELECT *
    FROM CUSTOMERS,
         MOVIES
     WHERE CUSTOMERS.CUST NO =
               MOVIES.CUST_NO;
NOTE: PROC SQL planner chooses sequential loop join. 
QUIT;
NOTE: PROCEDURE SQL used (Total process time):
     real time 0.02 seconds
      cpu time 0.01 seconds
```
### *Specifying MAGIC=102*

The following SQL procedure code and corresponding SAS Log shows the MAGIC=102 option being specified to influence the optimizer in selecting a sort-merge join algorithm for executing the join query.

# **SQL Code**

```
PROC SQL MAGIC=102;
  SELECT *
    FROM CUSTOMERS, MOVIES
     WHERE CUSTOMERS.CUST NO =
               MOVIES.CUST_NO;
QUIT;
```
**Log Results**

```
PROC SQL MAGIC=102;
  SELECT *
    FROM CUSTOMERS,
         MOVIES
     WHERE CUSTOMERS.CUST NO =
               MOVIES.CUST_NO;
NOTE: PROC SQL planner chooses merge join. 
QUIT;
NOTE: PROCEDURE SQL used (Total process time):
     real time 0.15 seconds
      cpu time 0.04 seconds
```
# *Specifying MAGIC=103*

The following SQL procedure code and corresponding SAS Log shows the MAGIC=103 option being specified to influence the optimizer in selecting a hash join algorithm for executing the join query.

### **SQL Code**

```
PROC SQL MAGIC=103;
  SELECT *
    FROM CUSTOMERS, MOVIES
     WHERE CUSTOMERS.CUST NO =
                MOVIES.CUST_NO;
QUIT;
```
### **Log Results**

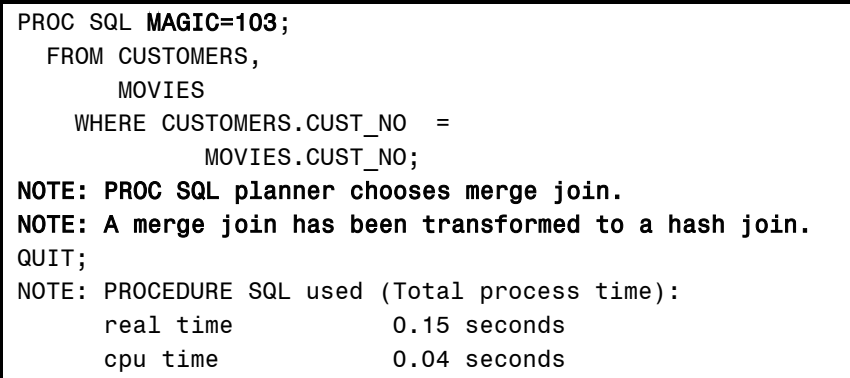

#### *Specifying the IDXWHERE= Data Set Option*

In the next example, the tables MOVIES and ACTORS are specified in an equijoin construct, as illustrated below. Each table has a common column, MOVIE\_ID which connects rows together when the value of MOVIE\_ID is equal, and, as mentioned earlier, is a way to restrict what rows will be included in the join results.

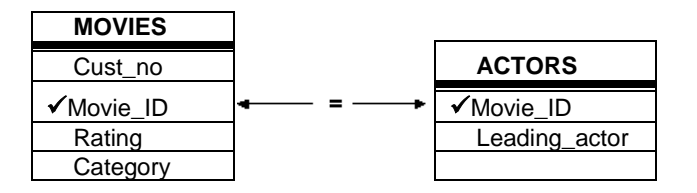

The IDXWHERE= data set option can be specified to influence the SQL optimizer to use the most efficient available index (if one exists) to execute a query. Rather than processing the rows in one or more tables sequentially, specifying an IDXWHERE= data set option, forces the optimizer to identify the most efficient index to use during processing. Care should be used to avoid using this data set option with a small table since it can impede performance because the SAS software would need to traverse the index looking for matches instead of allowing the software to process data using a sequential table scan.

```
PROC SQL; 
 SELECT MOVIES. MOVIE ID, RATING, LEADING ACTOR
     FROM MOVIES(IDXWHERE=Yes),
          ACTORS
      WHERE MOVIES. MOVIE ID =
             ACTORS.MOVIE_ID; 
QUIT;
```
#### *Specifying the BUFFERSIZE= Option*

If you have surplus virtual memory, you can achieve faster access to matching rows from one or more small input tables by using **Hash** techniques. The **BUFFERSIZE=** option can be used to let the SQL procedure take advantage of hash techniques on larger join tables. The default BUFFERSIZE=n option is 64000 when not specified. In the next example, a BUFFERSIZE=256000 is specified to utilize available memory to load rows. The result is faster performance because additional memory is available to conduct the join reducing the number of data swaps the SAS System has to perform from the slower secondary storage.

#### **SQL Code**

```
PROC SQL method BUFFERSIZE=256000;
 SELECT MOVIES. MOVIE ID, RATING, LEADING ACTOR
     FROM MOVIES,
          ACTORS
      WHERE MOVIES. MOVIE ID =
            ACTORS.MOVIE_ID; 
QUIT;
```
**Log Results**

```
NOTE: SQL execution methods chosen are:
      sqxslct
          sqxjhsh
              sqxsrc( MOVIES )
              sqxsrc( ACTORS )
NOTE: PROCEDURE SQL used (Total process time):
     real time 0.04 seconds
      cpu time 0.03 seconds
```
#### **Conclusion**

The SQL procedure is a simple and flexible tool for performing a multitude of operations, including joining tables of data. It provides users with a variety of ways to influence the SQL optimizer. This paper highlighted several SQL options by illustrating the MAGIC=101, MAGIC=102, MAGIC=103, IDXWHERE=Yes, and BUFFERSIZE= and how it influences the SQL optimizer to select alternate and, sometimes more efficient, join algorithms that might not ordinarily be selected on its own.

### **References**

- Lafler, Kirk Paul (2012), *"Demystifying PROC SQL Join Algorithms,"* Western Users of SAS® Software (WUSS) Conference, Software Intelligence Corporation, Spring Valley, CA, USA.
- Lafler, Kirk Paul (2012), "Powerful, But Sometimes Hard-to-find PROC SQL Features," lowa SAS® Users Conference, Software Intelligence Corporation, Spring Valley, CA, USA.
- Lafler, Kirk Paul (2011), *"Powerful and Sometimes Hard-to-find PROC SQL Features,"* PharmaSUG 2011 Conference, Software Intelligence Corporation, Spring Valley, CA, USA.
- Lafler, Kirk Paul (2010), *"Exploring Powerful Features in PROC SQL,"* SAS Global Forum (SGF) Conference, Software Intelligence Corporation, Spring Valley, CA, USA.
- Lafler, Kirk Paul (2008), *"Kirk's Top Ten Best PROC SQL Tips and Techniques,"* Wisconsin Illinois SAS Users Conference (June 26<sup>th</sup>, 2008), Software Intelligence Corporation, Spring Valley, CA, USA.
- Lafler, Kirk Paul (2008), *"Exploring the Undocumented PROC SQL \_METHOD Option,"* Proceedings of the SAS Global Forum (SGF) 2008 Conference, Software Intelligence Corporation, Spring Valley, CA, USA.
- Lafler, Kirk Paul (2007), *"Undocumented and Hard-to-find PROC SQL Features,"* Proceedings of the PharmaSUG 2007 Conference, Software Intelligence Corporation, Spring Valley, CA, USA.
- Lafler, Kirk Paul and Ben Cochran (2007), *"A Hands-on Tour Inside the World of PROC SQL Features,"* Proceedings of the SAS Global Forum (SGF) 2007 Conference, Software Intelligence Corporation, Spring Valley, CA, and The Bedford Group, USA.
- Lafler, Kirk Paul (2006), *"A Hands-on Tour Inside the World of PROC SQL*," Proceedings of the 31<sup>st</sup> Annual SAS Users Group International Conference, Software Intelligence Corporation, Spring Valley, CA, USA.
- Lafler, Kirk Paul (2005), "Manipulating Data with PROC SQL," Proceedings of the 30<sup>th</sup> Annual SAS Users Group International Conference, Software Intelligence Corporation, Spring Valley, CA, USA.
- Lafler, Kirk Paul (2004). *PROC SQL: Beyond the Basics Using SAS*, SAS Institute Inc., Cary, NC, USA.
- Lafler, Kirk Paul (2003), "*Undocumented and Hard-to-find PROC SQL Features*," *Proceedings of the Eleventh Annual Western Users of SAS Software Conference*.

### **Acknowledgments**

I want to thank David Corliss and Brian Kreeger, MWSUG 2012 SAS 101 Section Chairs, for accepting my abstract and paper. I also want to thank Donnalee Wanna, MWSUG 2012 Program Chair, Rex Pruitt, MWSUG 2012 Operations Chair, the MWSUG Executive Committee, SAS Institute, and Conference Leaders for organizing a great conference!

### **Trademark Citations**

SAS and all other SAS Institute Inc. product or service names are registered trademarks or trademarks of SAS Institute Inc. in the USA and other countries. ® indicates USA registration. Other brand and product names are trademarks of their respective companies.

#### **Author Information**

Kirk Paul Lafler is consultant and founder of Software Intelligence Corporation and has been using SAS since 1979. He is a SAS Certified Professional, provider of IT consulting services, trainer to SAS users around the world, and sasCommunity.org emeritus Advisory Board member. As the author of four books including PROC SQL: Beyond the Basics Using SAS, Kirk has written more than five hundred papers and articles, been an Invited speaker and trainer at three hundred-plus SAS International, regional, local, and special-interest user group conferences and meetings, and is the recipient of 19 "Best" contributed paper, hands-on workshop (HOW), and poster awards. His popular SAS Tips column, "Kirk's Korner of Quick and Simple Tips", appears regularly in several SAS User Group newsletters and websites, and his fun-filled SASword Puzzles is featured in SAScommunity.org.

Comments and suggestions can be sent to:

Kirk Paul Lafler Senior Consultant, Application Developer, Trainer and Author Software Intelligence Corporation E-mail: [KirkLafler@cs.com](mailto:KirkLafler@cs.com) LinkedIn:<http://www.linkedin.com/in/KirkPaulLafler> Twitter: @sasNerd